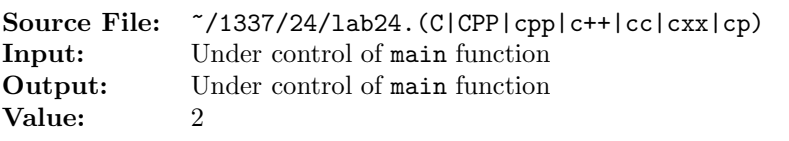

Write a function whose prototype is given by

void printQuaternary(int word, ostream& os);

The function writes the quaternary representation of word to output stream os.

Write a second function whose prototype is given by

void printOctal(int word, ostream& os);

The function writes the octal representation of word to output stream os.

A sample main function for testing your functions is shown in Figure 1 and a sample execution sequence is shown in Figure 2. To use the Makefile as distributed in class, add a target of lab24 to targets2srcfiles.

```
1 #include <iostream>
2 #include <cstdlib>
3 #include <iomanip>
 4 #include <bits.h>
 5 #include <bitset>
6 #include <climits>
 7
8 using namespace std;
9
10 // printQuaternary: Writes the quaternary representation of word to
11 // output stream os.
12 void printQuaternary(int word, ostream& os);
13
14 // printOctal: Writes the octal representation of word to output
15 // stream os.
16 void printOctal(int word, ostream& os);
17
18 // printLine: prints a horizontal line of length hyphens to output
19 // stream os
20 void printLine(int length, ostream& os);
21
22 extern const int N = sizeof(int) * CHAR_BIT; // # of bits in an int
23
24 int main()
25 {
26 int num;
27
28 // Print heading
29 printLine(79, cout);
30 cout << setw(9) << "Decimal" << setw(24) << "Binary"
31 << setw(29) << "Quaternary" << setw(14) << "Octal" << endl;
32 printLine(79, cout);
33
34 while (cin >> num)
35 {
36 cout \langle right \langle setw(11) \langle num \langle setw(3) \langle \rangle "
37 << bitset<N>(num) << setw(3) << " ";
38 printQuaternary(num, cout);
```
Figure 1. /usr/local/1337/src/lab24main.C (Part 1 of 2)

```
39 cout << setw(3) << " ";
40 printOctal(num, cout);
41 cout << endl;
42 }
43
44 printLine(79, cout);
45
46 return EXIT_SUCCESS;
47 }
48
49 void printLine(int length, ostream& os)
50 {
51 char ch = \cos .\text{fill}();
52 os << setfill('-') << setw(length) << "-" << setfill(ch) << endl;
53 }
```
Figure 1. /usr/local/1337/src/lab24main.C (Part 2 of 2)

```
<sup>1</sup> newuser@csunix <sup>~</sup>> cd 1337
2 newuser@csunix ~/1337> mkdir 24
3 newuser@csunix ~/1337> cd 24
4 newuser@csunix ~/1337/24> cp /usr/local/1337/data/24/* .
5 newuser@csunix ~/1337/24> cp /usr/local/1337/src/lab24main.C .
6 newuser@csunix ~/1337/24> cp /usr/local/1337/src/Makefile .
7 newuser@csunix ~/1337/24> touch lab24.cpp
8 newuser@csunix ~/1337/24> # Edit Makefile and lab24.cpp
9 newuser@csunix ~/1337/24> make lab24
10 g++ -g -Wall -std=c++11 -c lab24main.C -I/usr/local/1337/include -I.
11 g++ -g -Wall -std=c++11 -c lab24.cpp -I/usr/local/1337/include -I.
12 g++ -o lab24 lab24main.o lab24.o -L/usr/local/1337/lib -lm -lbits
13 newuser@csunix ~/1337/24> cat 01.dat
14 0 1 -1 2 -2 1362 -1362 2147483647 -2147483647 -2147483648
15 newuser@csunix ~/1337/24> cat 01.dat | ./lab24
16 -------------------------------------------------------------------------------
17 Decimal Binary Call Binary Quaternary Octal
18 -------------------------------------------------------------------------------
19 0 00000000000000000000000000000000 0000000000000000 00000000000
20 1 00000000000000000000000000000001 0000000000000001 00000000001
21 -1 11111111111111111111111111111111 3333333333333333 37777777777
22 2 00000000000000000000000000000010 0000000000000002 00000000002
23 -2 11111111111111111111111111111110 3333333333333332 37777777776
24 1362 00000000000000000000010101010010 0000000000111102 00000002522
25 -1362 11111111111111111111101010101110 3333333333222232 37777775256
26 2147483647 01111111111111111111111111111111 1333333333333333 17777777777
27 -2147483647 10000000000000000000000000000001 2000000000000001 20000000001
28 -2147483648 10000000000000000000000000000000 2000000000000000 20000000000
29 -------------------------------------------------------------------------------
30 newuser@csunix ~/1337/24> cat 01.dat | ./lab24 > my.out
31 newuser@csunix ~/1337/24> diff 01.out my.out
32 newuser@csunix ~/1337/24>
```
Figure 2. Commands to Compile, Link, & Run Lab 24